## How do I use the work space for modelling new scenarios?

Last Modified on 13/02/2020 3:19 pm GMT

You can model new scenarios for your client by selecting**Model New Scenarios** from the top right hand corner of the results page. You will be prompted to select a scenario which you would like to model, you can either click on a blank scenario or modify an existing version displayed on your current screen.

| Results Generate Report                                                                              |        | SYNAPTIC<br>MODELLER |
|----------------------------------------------------------------------------------------------------|--------|----------------------|
| ph type 📐 📐 🧭                                                                                        |        | Model New Scenario   |
|                                                                                                    |        |                      |
| New scenario Please select a scenario to base your new scenario on Blank scenario Existing scenario: |        | ×                    |
| Name                                                                                                 |        |                      |
| Where we could be                                                                                    |        |                      |
| Where we are                                                                                         |        |                      |
|                                                                                                    |        |                      |
|                                                                                                    |        |                      |
|                                                                                                    |        |                      |
|                                                                                                    |        |                      |
|                                                                                                    | Accept | Cancel               |

You can edit the new scenario by selecting;

- new name
- attitude to risk
- term
- total solution cost %
- Investment and target basis
- holdings

You can also add new money in the**Holdings** area to display the difference this would make to reaching your clients investment goal.

| Clients Risk Rating Modeller Analyser Comparator Webline Product & Fund Tools & Calculators + Settings +    |               |                  |                                                                                       | l.                                                 | ixample Test 🔹 🕜 Help 🔹 |
|----------------------------------------------------------------------------------------------------|---------------|------------------|---------------------------------------------------------------------------------------|----------------------------------------------------|-------------------------|
| Q. Search Clients                                                                                           |               |                  |                                                                                       |                                                    | STAR ANNAPTE            |
| L Drample Text: 🕒 🔹 Goal Details ) Holdings ) Goal Review ) Determine Rick Level ) Reputs ) Generate Report |               |                  |                                                                                       |                                                    | <b>W</b>                |
| Goal - Client review + Lump sum + £27,000 target - Graph type - 🛃 🌜 🛃 🔇                                     |               |                  |                                                                                       |                                                    |                         |
| Define Scenario                                                                                             |               |                  |                                                                                       |                                                    | 0                       |
| Name My what if scenario 1                                                                                  |               | £87.1k           |                                                                                       |                                                    |                         |
| Attitude to Risk for This Scenario Belanoed -                                                               |               | £62.1k<br>£44.2k |                                                                                       |                                                    |                         |
| <ul> <li>All holdings will be rebalanced to match this attitude to<br/>risk.</li> </ul>                     |               | £44.2X<br>£31.5k |                                                                                       |                                                    | £27k (71.9%)            |
| Rebolance now                                                                                               |               | £22.5k           |                                                                                       |                                                    | Target                  |
| Investment Details                                                                                          |               | £16k             |                                                                                       |                                                    |                         |
| Term 10 ·                                                                                                   |               | £11.4k           |                                                                                       |                                                    |                         |
| Total Solution Cost % (Annually) 1                                                                          |               |                  | In a 1 year period assum<br>Maximum (5% chance<br>Average (Mear<br>Minimum (5% chance | ning a £10k lump sum im<br>2) Gain is: 24.19% (£2, | estment:<br>418.58)     |
| Investment Basis O Balanced III Non-balanced                                                                |               |                  | Average (Mear<br>Minimum (5% chance                                                   | ) Gain is: 5.28% (153<br>2) Gain is: -14.96% (-11  | 18.20)<br>,495.67)      |
| Target Basis 🔿 Real 🛞 Nominal *                                                                             |               |                  |                                                                                       |                                                    |                         |
|                                                                                                    |               |                  |                                                                                       |                                                    |                         |
| Holdings                                                                                                    |               |                  |                                                                                       |                                                    |                         |
| Holding                                                                                                    | Current Value | New Lump Sum     | New Regular<br>Contribution                                                           | Frequency                                          | Indexed                 |
| Re New Money                                                                                                | £0.00         | 2000             | 0                                                                                     | Monthly                                            | None                    |
| Gyprus Holiday Home                                                                                         | £30,000.00    | 0                | 0                                                                                     | Monthly •                                          | None                    |
| ☑ Test SIPP                                                                                                 | £20,696.85    |                  |                                                                                       |                                                    |                         |
| I TEST ISA                                                                                                  | £20,696.85    | 0                | 0                                                                                     | Monthly                                            | None *                  |
| Test Platform                                                                                               | £541,393.70   |                  |                                                                                       |                                                    |                         |
| Test SPP                                                                                                    | £500,000.00   |                  |                                                                                       |                                                    |                         |
| Synaptic Version 4.1.0.8 2017 @ Synaptic Software Limited. All rights reserved.   Accessibility             |               |                  |                                                                                       | Quick Repo                                         | irt Accept Cancel       |

This screen will also allow you to complete the "rebalancing loop" by clicking on the **rebalance now** button before recommending a particular scenario. This allows you to compare the 'actual' possible recommendations i.e. post fund selection rather than just the 'target' recommendations i.e. pre fund selection.

Whenever you change a parameter you need to update the graph in order to view the results.

| £1k  | 2                                                                                                    |
|------|----------------------------------------------------------------------------------------------------|
| £320 |                                                                                                    |
| £100 |                                                                                                    |
| £30  |                                                                                                    |
| £10  | Update Graph                                                                                                    |
|      |                                                                                                    |
| £0 — |                                                                                                    |
|      | In a 1 year period assuming a £10k lump sum investment:<br>Maximum (5% chance) Gain is: 23.44% (£2,344.17)<br>Average (Mean) Gain is: Ar76% (£475.89)<br>Minimum (5% chance) Gain is: -14.90% (-£1,490.33) |

You can also run a quick report from here detailing the scenario. The report displays scenario parameters, holdings attached, results and updates the graph each time the parameters are changed. All reports are designed to be easy to cut and paste to different documents you might want to use.

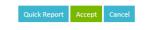

## Modelling against an existing portfolio

Modelling against an existing portfolio is designed for users who use "model portfolios" that do not necessarily align to the asset allocations for the ATR levels that come as a default in the system. This allows you to directly compare applying different portfolios to a client's situation.

To select a portfolio to model against, select option **Select Portfolio** from the **Attitude to Risk for This Scenario** drop down list.

| Clients Risk Rating Modeller Ana      | alyser Comparator Webline Produ                                         | ct & Fund Tools & Calculator | s 👻 Settings 🕶 |              |                                      | Exa                                                                            | ample Test 👻   | ? Help               |
|---------------------------------------|-------------------------------------------------------------------------|------------------------------|----------------|--------------|--------------------------------------|--------------------------------------------------------------------------------|----------------|----------------------|
| Q Search Clients                      | 8                                                                       |                              |                |              |                                      |                                                                                | G2             | SYNAPT               |
| 🚨 Example Test 🕒 🝷 Goal Detail        | s $ ight angle$ Holdings $ ight angle$ Goal Review $ ight angle$ Determ | ine Risk Level Results G     | enerate Report |              |                                      |                                                                                | ভাষ্ণ          | MODELLE              |
| Goal Client review • Lump sum • £27,0 | 00 target                                                               | Graph type                   | 🛃 📐 🛃          | 0            |                                      |                                                                                |                |                      |
| Define Scenario                       |                                                                         |                              |                |              |                                      |                                                                                |                |                      |
| Name                                  | My what-if scenario 1                                                   | *                            |                | £87.1k       |                                      |                                                                                |                |                      |
| Attitude to Risk for This Scenario    | Balanced                                                                |                              |                | £62.1k       |                                      |                                                                                |                |                      |
|                                       | Cautious                                                                | is attitude to               |                | £44.2k       |                                      |                                                                                |                |                      |
|                                       | Moderately Cautious                                                     |                              |                | £31.5k       |                                      |                                                                                | £2             | 7k (71.9%)<br>Target |
|                                       | Balanced                                                                |                              |                | £22.5k       |                                      |                                                                                |                |                      |
| Investment Details                    | Moderately Adventurous                                                  |                              |                | £16k         |                                      |                                                                                |                |                      |
| Term                                  | Adventurous                                                             | •                            |                | £11.4k       |                                      |                                                                                |                |                      |
| Total Solution Cost % (Annually)      | As Currently Implemented                                                | •                            |                |              | n a 1 year period assumi             | ng a £10k lump sum inve<br>  Gain is: 24.19% (£2,41<br>  Gain is: 5.28% (£528. | stment:        |                      |
| Investment Basis                      | Select Portfolio                                                        | +                            |                |              | Average (Mean<br>Minimum (5% chance) | Gain is: 5.28% (£528)<br>Gain is: -14.96% (-£1.4)                              | .20)<br>95.67) |                      |
| Target Basis                          | Select Fund                                                             |                              |                |              |                                      | Control & Hoore ( Lage                                                         |                |                      |
|                                       |                                                                         |                              |                |              |                                      |                                                                                |                |                      |
|                                       |                                                                         |                              |                |              |                                      |                                                                                |                |                      |
|                                       |                                                                         |                              |                |              |                                      |                                                                                |                |                      |
| Holdings                              |                                                                         |                              |                |              |                                      |                                                                                |                |                      |
| Holding                               |                                                                         | Curre                        | nt Value N     | lew Lump Sum | New Regular<br>Contribution          | Frequency                                                                      | Indexed        |                      |
| 🗹 New Money                           |                                                                         | £0.00                        |                | 2000         | 0                                    | Monthly -                                                                      | None           | •                    |
|                                       | oftware Limited. All rights reserved.   Acces                           |                              |                |              |                                      | Quick Report                                                                   | Accept         | Cancel               |

Selecting this will open a window of all the portfolios you have access to.

| Filter Portfolios          | Hide incompatible | e portfolios |        |                     |             |   |
|----------------------------|-------------------|--------------|--------|---------------------|-------------|---|
| Name                       |                   | Sharing      | Model? | Risk                | Owner       |   |
|                            | Δ                 | Private      | No     | Undefined           | ExampleTest |   |
| share test public          |                   | Public       | No     | Undefined           | Internal    |   |
| Test Portfolio Adventurous | Δ                 | Public       | No     | Adventurous         | Support     | Ð |
| test21                     |                   | Private      | No     | Undefined           | ExampleTest | Ð |
| TEST23                     |                   | Private      | No     | Undefined           | ExampleTest | Þ |
| Test243                    | Δ                 | Private      | No     | Undefined           | ExampleTest | Ð |
| Test5678                   |                   | Private      | No     | Undefined           | ExampleTest | Ð |
| Testimo                    |                   | Public       | No     | Moderately Cautious | Support     |   |

Some portfolios will be marked as invalid and not selectable, this means that they contain an invalid fund. If you want to know more about fund validity, look for an article called *I get a warning message when selecting a specific fund – what could be causing this?* 

To rebalance a particular scenario just click the **rebalance now** button. Please note if you re-edit a rebalanced scenario in any way it will undo the rebalancing

## Implement a scenario

Once you are happy with the scenario you have modelled, click**accept** to save, and return to the results screen, or **cancel** to discard.

You can display any 3 scenarios at once in the results screen by using the drop down boxes at the top of each graph, which display the scenario name.

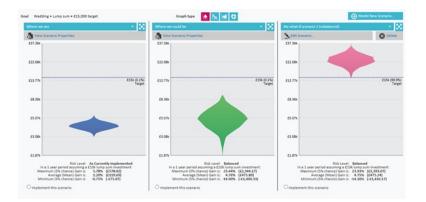

Click onto the **Edit Scenario** button if you want to amend some of the investment details and return to the work space or click on **implement this scenario** and click **next**.

You will then be prompted to rebalance your holdings or continue to the report without rebalancing the holdings.